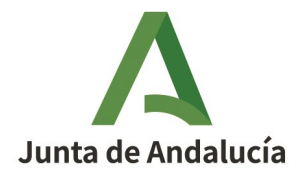

**Consejería de Agricultura, Ganadería, Pesca, Agua y y Desarrollo Rural.**  Dirección General de Ayudas Directas y de Mercado

# **Registro telemático**

## **en la web de ayuda básica.**

## **Respuestas a dudas frecuentes:**

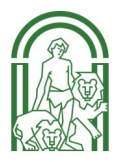

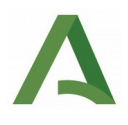

### **Índice**

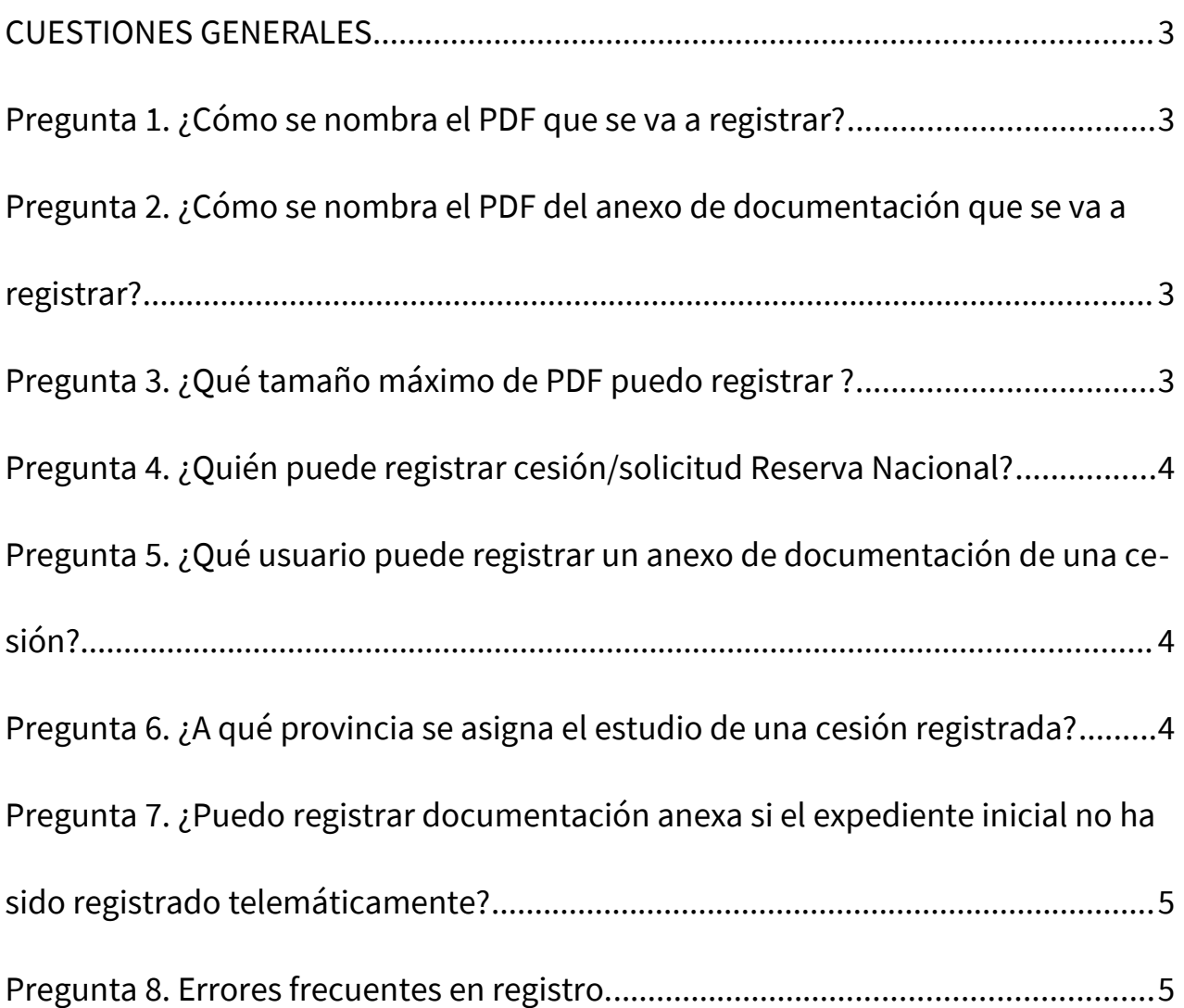

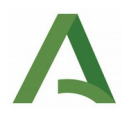

### <span id="page-2-0"></span>CUESTIONES GENERALES

#### <span id="page-2-3"></span>**Pregunta 1. ¿Cómo se nombra el PDF que se va a registrar?**

La nomenclatura debe corresponder a las 6 últimas cifras del código de barras de la cesión, que corresponden al número de la misma.

#### <span id="page-2-2"></span>**Pregunta 2. ¿Cómo se nombra el PDF del anexo de documentación que se va a registrar?**

El pdf del anexo de documentación se nombrará igual que el pdf de la cesión a la que se va a anexar esa documentación. A la hora de registrar, no olvide marcar la verificación "Marcar en caso de que se desee registrar nueva documentación".

#### <span id="page-2-1"></span>**Pregunta 3. ¿Qué tamaño máximo de PDF puedo registrar ?**

Se puede registrar documentación cuyo PDF sea igual o menor a 25 MB, en caso de que sea superior, se procederá a dividir en tantos PDFs iguales o menores a 25 MB como sean necesarios.

 Se registrará el primero como "cesión / solicitud reserva nacional / alegación al trámite de audiencia / recurso ", donde se incluirá todos los impresos debidamente firmados seguidos de la documentación hasta llegar al límite de indicado. Posteriormente se registrarán como "anexos" el resto.

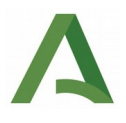

#### <span id="page-3-2"></span>**Pregunta 4. ¿Quién puede registrar cesión/solicitud Reserva Nacional?**

Cualquier usuario de la misma Entidad Reconocida que el usuario que haya grabado la cesión/Solicitud Reserva Nacional, que esté dado de alta en la aplicación y tenga activado el permiso para realizar registro telemático.

#### <span id="page-3-1"></span>**Pregunta 5. ¿Qué usuario puede registrar un anexo de documentación de una cesión?**

Cualquier usuario de la misma Entidad Reconocida que el usuario que haya grabado la cesión/Solicitud Reserva Nacional a la que se vaya a anexar la documentación, que esté dado de alta en la aplicación y tenga activado el permiso para realizar registro telemático.

#### <span id="page-3-0"></span>**Pregunta 6. ¿A qué provincia se asigna el estudio de una cesión registrada?**

Desde Servicios Centrales se está asignando para estudio, a la provincia del expediente de solicitud única del cesionario. En el caso de cesiones con varios cesionarios, si los expedientes corresponden a diferentes provincias y no es posible asignarlo a una de ellas, de manera única, se asigna a la que tenga el puesto de captura del usuario que registra la solicitud.

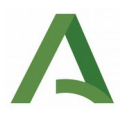

#### <span id="page-4-1"></span>**Pregunta 7. ¿Puedo registrar documentación anexa si el expediente inicial no ha sido registrado telemáticamente?**

En la Web, no va a ser posible registrar una documentación anexa si el expediente inicial no lo está previamente (ya sea vía telemática o en la Delegación Territorial) y tiene el PDF subido (Esto se puede consultar a través del módulo de Gestión de comunicaciones/Seguimiento).

#### <span id="page-4-0"></span>**Pregunta 8. Errores frecuentes en registro.**

En caso de que la aplicación de error al realizar registro, en primer lugar comprobar que el pdf de documentación que se están intentando registrar no tiene un tamaño superior a 25 MB. Si está todo correcto, el segundo motivo de fallo de registro suele ser no tener actualizado 'Autofirma'.

Para actualizar o descargar el componente de Autofirma, pulsar el enlace 'abrir' que se muestra en la pantalla de inicio de registro.